# カタログ等資料中の旧社名の扱いについて

2010 年 4 月 1 日を以って NEC エレクトロニクス株式会社及び株式会社ルネサステクノロジ が合併し、両社の全ての事業が当社に承継されております。従いまして、本資料中には旧社 名での表記が残っておりますが、当社の資料として有効ですので、ご理解の程宜しくお願い 申し上げます。

ルネサスエレクトロニクス ホームページ(http://www.renesas.com)

2010 年 4 月 1 日 ルネサスエレクトロニクス株式会社

【発行】ルネサスエレクトロニクス株式会社(http://www.renesas.com)

【問い合わせ先】http://japan.renesas.com/inquiry

#### ご注意書き

- 1. 本資料に記載されている内容は本資料発行時点のものであり、予告なく変更することがあります。当社製品 のご購入およびご使用にあたりましては、事前に当社営業窓口で最新の情報をご確認いただきますとともに、 当社ホームページなどを通じて公開される情報に常にご注意ください。
- 2. 本資料に記載された当社製品および技術情報の使用に関連し発生した第三者の特許権、著作権その他の知的 財産権の侵害等に関し、当社は、一切その責任を負いません。当社は、本資料に基づき当社または第三者の 特許権、著作権その他の知的財産権を何ら許諾するものではありません。
- 3. 当社製品を改造、改変、複製等しないでください。
- 4. 本資料に記載された回路、ソフトウェアおよびこれらに関連する情報は、半導体製品の動作例、応用例を説 明するものです。お客様の機器の設計において、回路、ソフトウェアおよびこれらに関連する情報を使用す る場合には、お客様の責任において行ってください。これらの使用に起因しお客様または第三者に生じた損 害に関し、当社は、一切その責任を負いません。
- 5. 輸出に際しては、「外国為替及び外国貿易法」その他輸出関連法令を遵守し、かかる法令の定めるところに より必要な手続を行ってください。本資料に記載されている当社製品および技術を大量破壊兵器の開発等の 目的、軍事利用の目的その他軍事用途の目的で使用しないでください。また、当社製品および技術を国内外 の法令および規則により製造・使用・販売を禁止されている機器に使用することができません。
- 6. 本資料に記載されている情報は、正確を期すため慎重に作成したものですが、誤りがないことを保証するも のではありません。万一、本資料に記載されている情報の誤りに起因する損害がお客様に生じた場合におい ても、当社は、一切その責任を負いません。
- 7. 当社は、当社製品の品質水準を「標準水準」、「高品質水準」および「特定水準」に分類しております。また、 各品質水準は、以下に示す用途に製品が使われることを意図しておりますので、当社製品の品質水準をご確 認ください。お客様は、当社の文書による事前の承諾を得ることなく、「特定水準」に分類された用途に当 社製品を使用することができません。また、お客様は、当社の文書による事前の承諾を得ることなく、意図 されていない用途に当社製品を使用することができません。当社の文書による事前の承諾を得ることなく、 「特定水準」に分類された用途または意図されていない用途に当社製品を使用したことによりお客様または 第三者に生じた損害等に関し、当社は、一切その責任を負いません。なお、当社製品のデータ・シート、デ ータ・ブック等の資料で特に品質水準の表示がない場合は、標準水準製品であることを表します。
	- 標準水準: コンピュータ、OA 機器、通信機器、計測機器、AV 機器、家電、工作機械、パーソナル機器、 産業用ロボット
	- 高品質水準: 輸送機器(自動車、電車、船舶等)、交通用信号機器、防災・防犯装置、各種安全装置、生命 維持を目的として設計されていない医療機器(厚生労働省定義の管理医療機器に相当)
	- 特定水準: 航空機器、航空宇宙機器、海底中継機器、原子力制御システム、生命維持のための医療機器(生 命維持装置、人体に埋め込み使用するもの、治療行為(患部切り出し等)を行うもの、その他 直接人命に影響を与えるもの)(厚生労働省定義の高度管理医療機器に相当)またはシステム 等
- 8. 本資料に記載された当社製品のご使用につき、特に、最大定格、動作電源電圧範囲、放熱特性、実装条件そ の他諸条件につきましては、当社保証範囲内でご使用ください。当社保証範囲を超えて当社製品をご使用さ れた場合の故障および事故につきましては、当社は、一切その責任を負いません。
- 9. 当社は、当社製品の品質および信頼性の向上に努めておりますが、半導体製品はある確率で故障が発生した り、使用条件によっては誤動作したりする場合があります。また、当社製品は耐放射線設計については行っ ておりません。当社製品の故障または誤動作が生じた場合も、人身事故、火災事故、社会的損害などを生じ させないようお客様の責任において冗長設計、延焼対策設計、誤動作防止設計等の安全設計およびエージン グ処理等、機器またはシステムとしての出荷保証をお願いいたします。特に、マイコンソフトウェアは、単 独での検証は困難なため、お客様が製造された最終の機器・システムとしての安全検証をお願いいたします。
- 10. 当社製品の環境適合性等、詳細につきましては製品個別に必ず当社営業窓口までお問合せください。ご使用 に際しては、特定の物質の含有・使用を規制する RoHS 指令等、適用される環境関連法令を十分調査のうえ、 かかる法令に適合するようご使用ください。お客様がかかる法令を遵守しないことにより生じた損害に関し て、当社は、一切その責任を負いません。
- 11. 本資料の全部または一部を当社の文書による事前の承諾を得ることなく転載または複製することを固くお 断りいたします。
- 12. 本資料に関する詳細についてのお問い合わせその他お気付きの点等がございましたら当社営業窓口までご 照会ください。
- 注1. 本資料において使用されている「当社」とは、ルネサスエレクトロニクス株式会社およびルネサスエレク トロニクス株式会社がその総株主の議決権の過半数を直接または間接に保有する会社をいいます。
- 注 2. 本資料において使用されている「当社製品」とは、注 1 において定義された当社の開発、製造製品をいい ます。

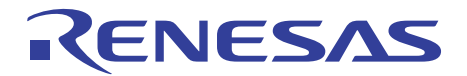

# 32176 グループ

CAN モジュールの応用(リモートフレーム受信)

# 1. 要約

この資料は 32176 グループの CAN(Controller Area Network)を使用した参考プログラム例を掲載して います。

# 2. はじめに

この資料で説明する応用例は次のマイコン、条件での利用に適用されます。

- · マイコン : 32176 グループ (M32176FnVFP、M32176FnTFP)
- ・動作周波数 :20~40MHz(参考プログラムは 40MHz を想定して作成しています)
- ·動作環境 : 32176 グループ用スタータキット

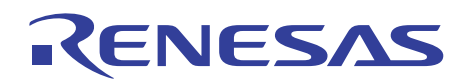

## 3. 応用技術の説明

#### 3.1 CAN モジュールの概要

32176 は CAN Specification V2.0B active 準拠の Full CAN モジュールを 2 系統内蔵しています。16 本のメッセージスロットと 3 本のマスクレジスタを有効に活用することにより,データ処理に伴う CPU の 負荷を低減することができます。

CAN 機能の詳細は、32176 グループのユーザーズマニュアルと 32176 グループ CAN モジュールの概 要を参照してください。

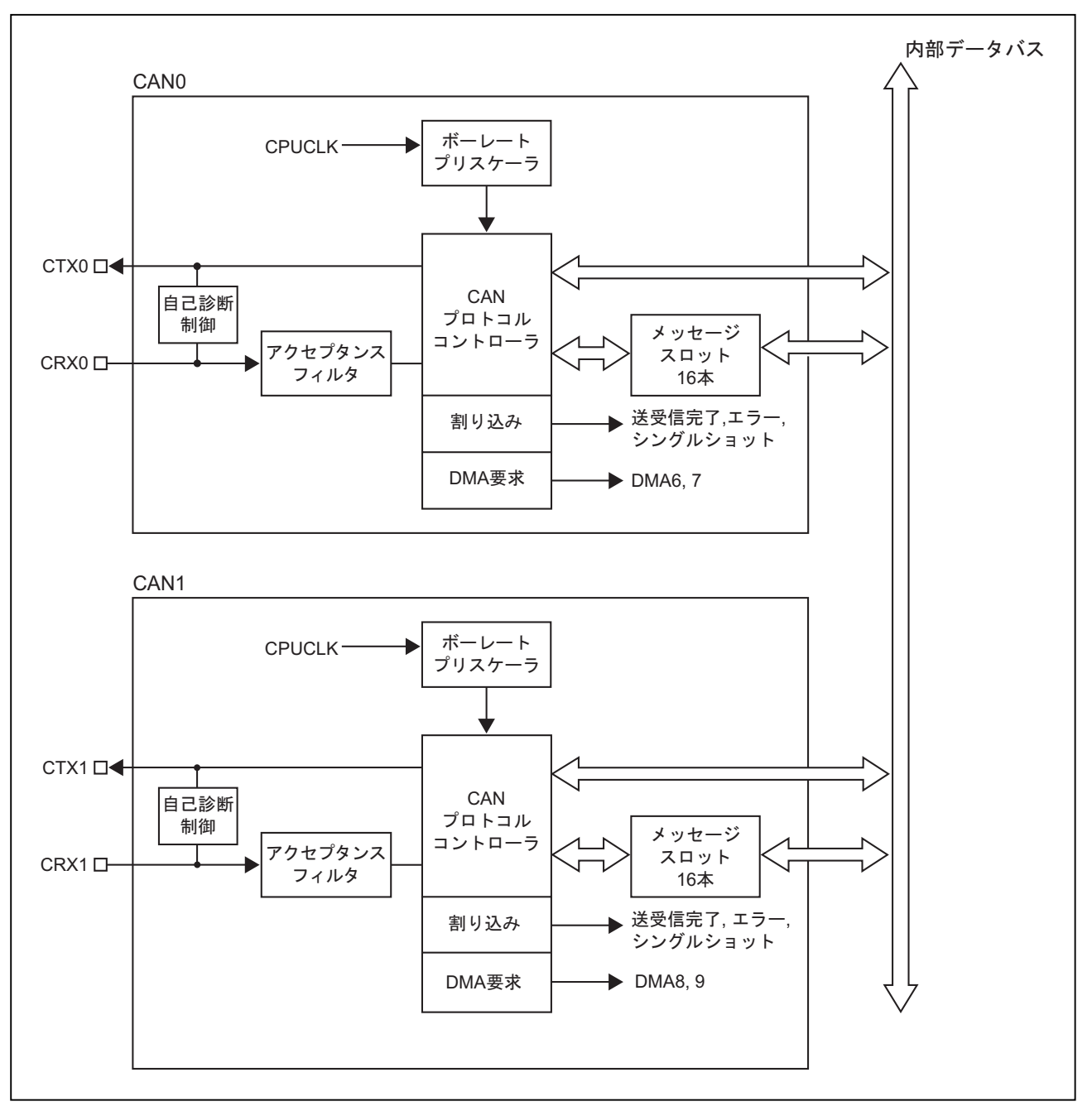

図 3.1.1 CAN モジュールブロック図

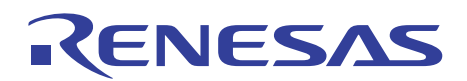

## 4. CAN リモートフレーム受信参考プログラム

#### 4.1 参考プログラムの概要

本参考プログラムでは、CAN バス速度 125kbps、CAN0 のスロット 0 に ID:0 と送信用データ(8 バ イト)を設定してから、標準フォーマットのリモートフレームを受信します。他ノードから送信されたリ モートフレームを受信し、自動応答機能によって、データフレームを送信します。自動的に送信されるデ ータは受信したリモートフレームの ID、DLC に従います。 割り込みと DMA 転送は使用していません。

#### 4.2 初期設定処理

CAN モジュールの初期設定のフローを図 4.2.1 に示します。

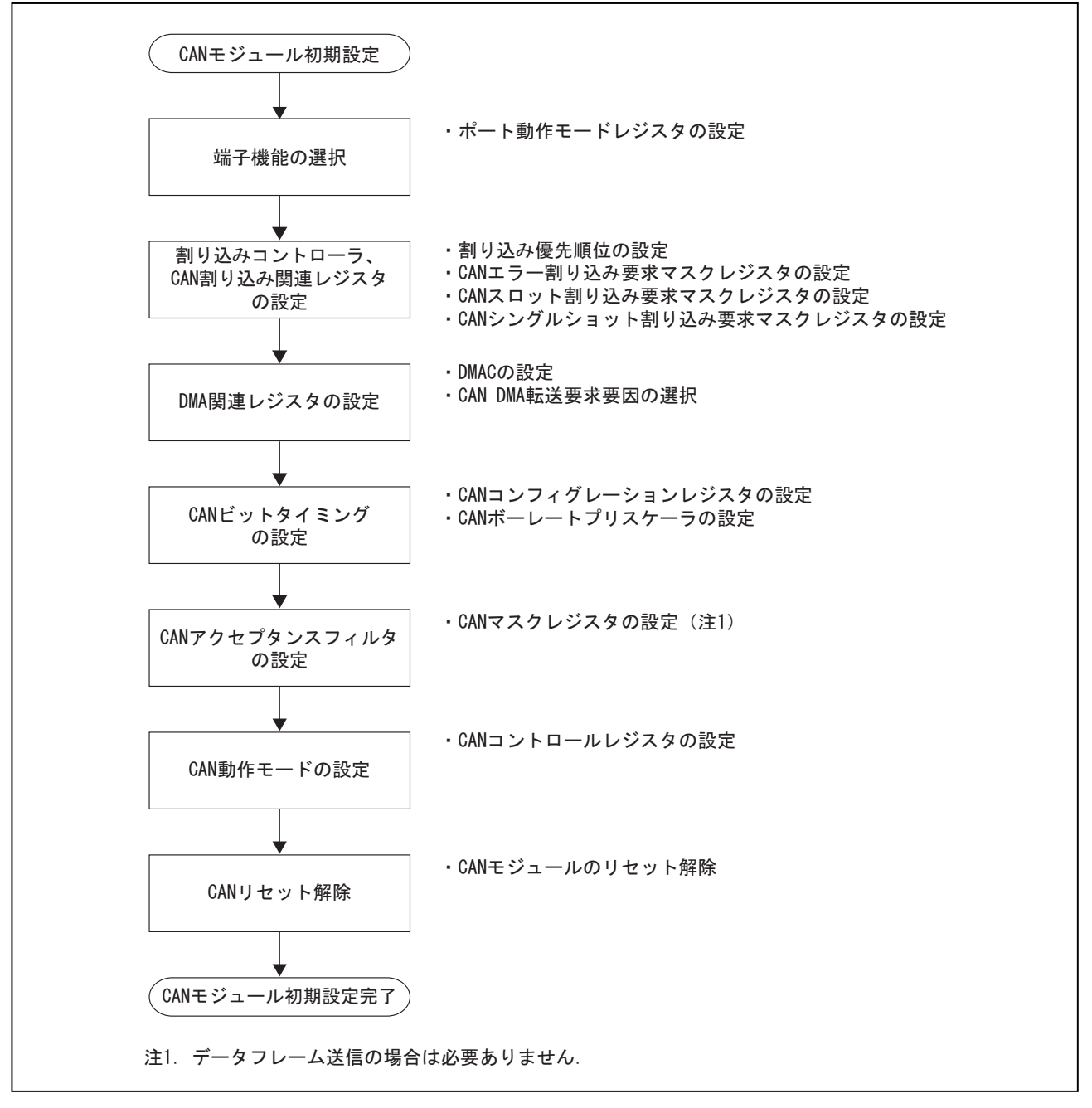

図 4.2.1 CAN モジュール初期設定

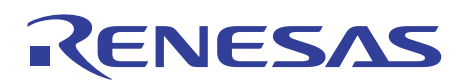

# 4.3 受信処理

ここでは、リモートフレーム受信処理手順のフローを図 4.3.1 に示します。

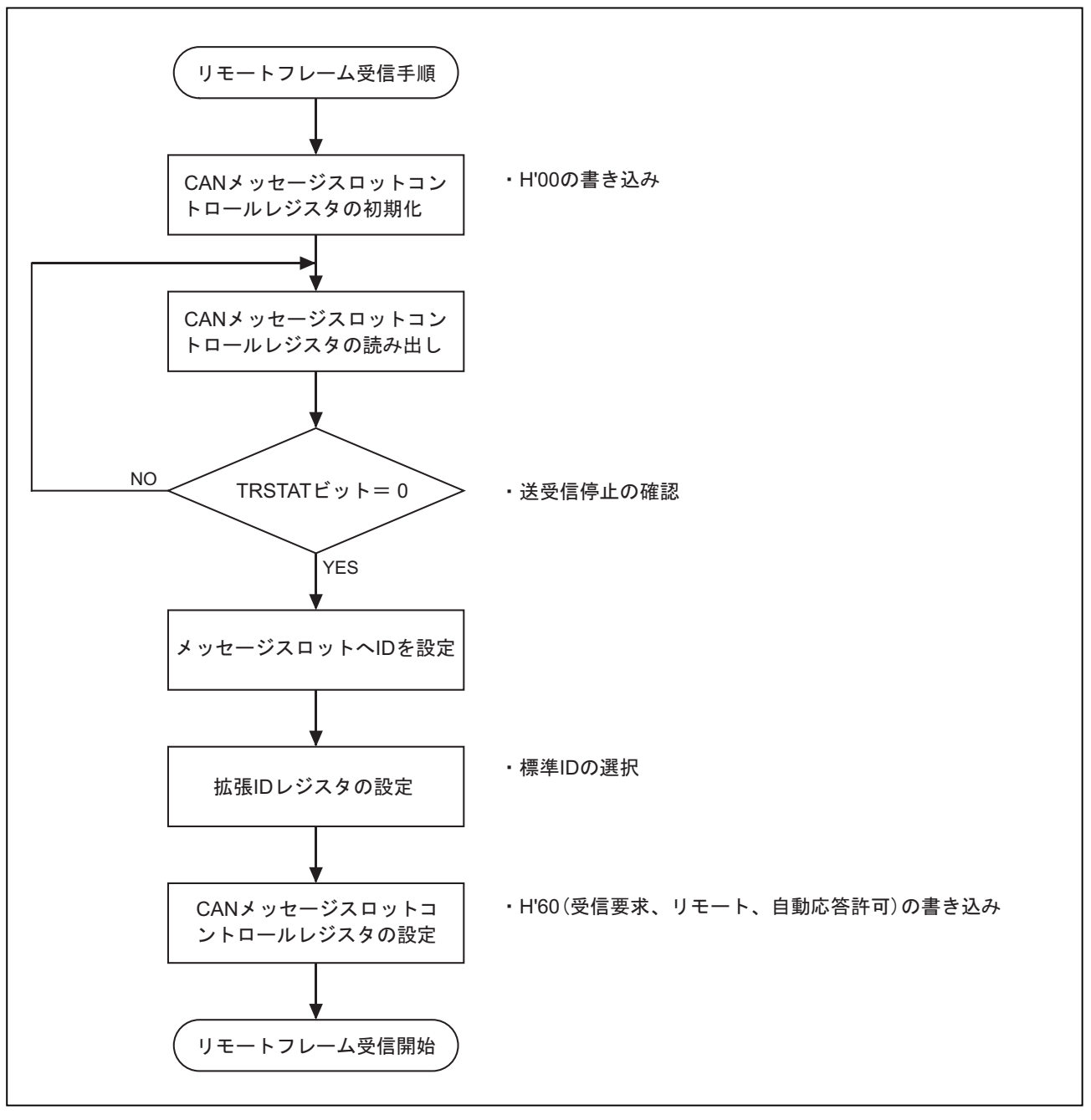

図 4.3.1 リモートフレーム受信処理手順

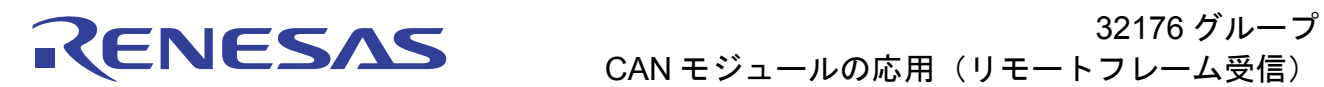

# 4.4 CAN メッセージスロットコントロールレジスタの状態

リモートフレーム受信時の CAN メッセージスロットコントロールレジスタの状態遷移図を図 4.4.1 に 示します。

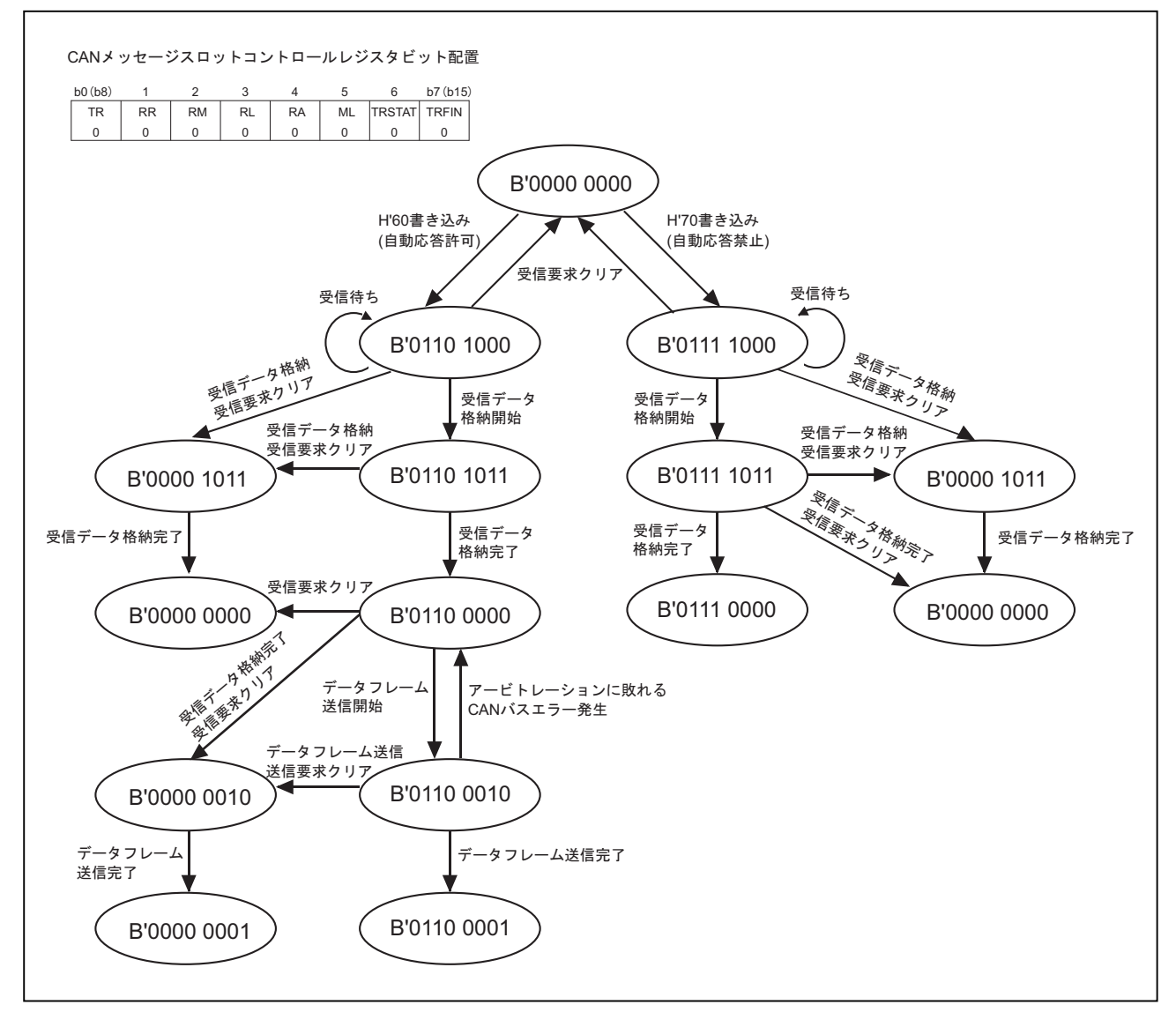

図 4.4.1 リモートフレーム受信時の CAN メッセージスロットコントロールレジスタの状態

# RENESAS

#### 4.5 参考プログラムの解説

注. 使用しているレジスタを(レジスタ名:ビット名)と表記しています。

- 4.5.1 CAN モジュール初期化関数 (can\_init())
	- (1) 端子機能の設定 ・ポート P22 動作モードレジスタのポート P220 動作モードビットを CTX0 に設定  $(P22MOD : P220MOD)$ 
		- 注.・CAN1 を使用するときは、ポート入力特別機能制御レジスタのポート入力許可ビット (PICNT:PIEN0)を"1"(入力許可)に設定する処理を追加してください。
	- (2) 割り込み設定 ・CAN0 送受信&エラー割り込み制御レジスタを割り込み禁止に設定(ICAN0CR:ILEVEL)
	- (3) CAN0 割り込み関連レジスタの設定
		- ・CAN0 スロット割り込み要求ステータスレジスタをクリア(CAN0SLIST)
		- ・CAN0 エラー割り込み要求ステータスレジスタをクリア(CAN0ERIST)
		- ・CAN0 スロット割り込み要求マスクレジスタを割り込み要求禁止に設定(CAN0SLIMK)
		- ・CAN0 エラー割り込み要求マスクレジスタの設定(CAN0ERIMK:EIM、PIM、OIM) CAN バスエラー割り込み禁止、エラーパッシブ割り込み禁止、バスオフ割り込み禁止に設定
	- (4) CAN0 コンフィグレーションレジスタの設定(CAN0CONF:SJW、PH2、PH1、PRB、SAM) · Propagation Segment (PRB) を5Tq に設定
		- · Phase Segment1 (PH1) を7Tq に設定
		- · Phase Segment2 (PH2) を7Tq に設定
		- · reSynchronization Jump Width (SJW: 再同期幅) を 1Tq に設定
		- ・サンプリング数を 1 回に設定

上記設定で 1 ビット内の Tq 数は 20、サンプリングポイントは 65%になります。 ビットタイミングを図 4.5.1 に示します。

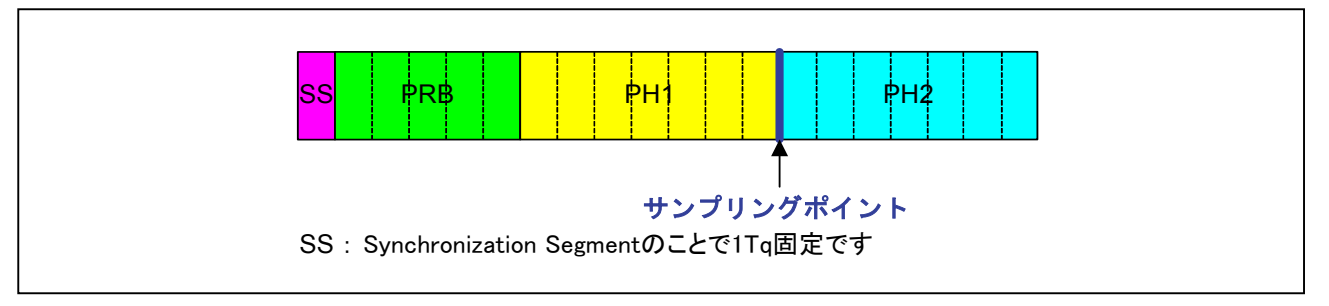

図 4.5.1 ビットタイミング

(5) CAN0 ボーレートプリスケーラの設定(CAN0BRP) ・ボーレートプリスケーラ値に"15"を設定(40 MHz /(125 kbps × 20 Tq) - 1 = 15) ボーレートプリスケーラ (BRP)設定値の計算式

$$
\text{BRP 酓定値 = \n \n 
$$
\text{K} - \text{L} - \text{F}[\text{bps}] \times 1 \text{ E} \times \text{F} \text{R} \text{D} \text{Tq} \text{ } \text{D} \text{S}
$$
$$

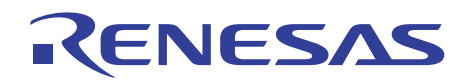

#### (6) CAN0 アクセプタンスフィルタの設定

下記すべてのレジスタを ID チェックありに設定

- ・CAN0 グローバルマスクレジスタ標準 ID(COGMSKS0、COGMSKS1)
- ・CAN0 グローバルマスクレジスタ拡張 ID(C0GMSKE0、C0GMSKE1、C0GMSKE2)
- ・CAN0 ローカルマスクレジスタ A 標準 ID (COLMSKAS0、COLMSKAS1)
- ・CAN0 ローカルマスクレジスタ A 拡張 ID(C0LMSKAE0、C0LMSKAE1、C0LMSKAE2)
- · CAN0 ローカルマスクレジスタ B 標準 ID (COLMSKBS0、COLMSKBS1)
- ・CAN0 ローカルマスクレジスタ B 拡張 ID(C0LMSKBE0、C0LMSKBE1、C0LMSKBE2)

#### (7) CAN0 拡張 ID レジスタの設定

·すべてのスロットを標準 ID フォーマットに設定(CANOEXTID)

- (8) CAN0 コントロールレジスタの設定(CAN0CNT:TSP、FRST、BCM、LBM、RST) ・タイムスタンププリスケーラを CAN バスビットクロックを選択 ・強制リセットを解除
	-
	- ・BasicCAN 機能を無効に設定 ・ループバック機能を無効に設定
	- ・CAN リセットを解除
	-
- 4.5.2 メイン関数(main())
	- (1) CAN モジュール初期化関数の呼び出し
	- (2) 自動応答機能で送信するデータの設定 ・CAN0 メッセージスロット 0 データレジスタにデータを設定(C0MSL0DT0~C0MSL0DT7)
	- (3) リモートフレーム受信設定処理関数の呼び出し
- 4.5.3 リモートフレーム受信設定処理関数 (remote receive())
	- (1) CAN0 メッセージスロット 0 コントロールレジスタの初期化 ・すべてのフラグをクリアし、送受信動作を停止 (COMSLOCNT)
	- (2) 送受信動作の停止を確認 ・送受信ステータスビットを確認(COMSLOCNT:TRSTAT)
	- (3) スロット 0 の受信条件設定 ・ID を"0"に設定(C0MSL0SID0、C0MSL0SID1)
	- (5) CAN0 拡張 ID レジスタの設定 ・すべてのスロットを標準 ID フォーマットに設定(CAN0EXTID)
	- (6) CAN0 メッセージスロット 0 コントロールレジスタの設定 ・リモートフレーム受信要求に設定(C0MSL0CNT:RR、RM)

# 4.6 参考プログラム例

RENESAS

下記に CAN0 リモートフレーム受信の参考プログラム例を示します。

尚、下記の参考プログラム例では、SFR 定義ファイルが必要です。最新の SFR 定義ファイルはホームペ ージよりダウンロードできます。SFR 定義ファイル使用時は、お客様の環境に合わせてパスの設定をおこ なってください。

#### 4.6.1 init.c

```
 1 /*""FILE COMMENT""***************************************************** 
   2 * M32R C Programming Rev. 1.01<br>3 * < Sample Program for 32176 >
                       3 * < Sample Program for 32176 > 
   4 \times < CAN init >
 5 * 
     6 * Copyright (c) 2004 Renesas Technology Corporation 
                                   All Rights Reserved
    8 *********************************************************************/ 
 9 
 10 /************************************************************************/ 
11 /* Include file \overline{\phantom{a}} 11 /*
 12 /************************************************************************/ 
   13 
  14 #include "..¥inc¥sfr32176 pragma.h"
 15 
 16 /************************************************************************/ 
  17 /* Function prototype declaration
   18 /************************************************************************/ 
  \frac{19}{20}void can init(void);
   21 
   22 /*""FUNC COMMENT""******************************************************* 
   23 * Function name: void can_init(void)
 24 *----------------------------------------------------------------------- 
   25 * Description : Initializes CAN module 
 26 *----------------------------------------------------------------------- 
  27 * Argument : -<br>
28 * 28 *----------------------------------------------------------------------- 
  29 * Returns : -<br>30 *--------------------
 30 *----------------------------------------------------------------------- 
   31 * Notes : 
   32 *""FUNC COMMENT END""***************************************************/ 
   33 void can_init(void) 
  34 {<br>35
   35 /* Setting input/output port operation mode register (CRX pin does not need to be set) */
                                                         \frac{3}{8} P220 used as CTX \frac{x}{3} 37 
  38 /* To use CAN1, set it up here */\frac{39}{40} /*
  40 \star - P7MOD &= ~0x03u<br>41 \star - P7SMOD = 0x03u
  41 \star - P7SMOD |= 0x03u<br>42 \star - P7MOD |= 0x03u
   42 * - P7MOD |= 0x03u 
  43 \star - PICNT | = 0 \times 01u<br>44 \star/
               \star/\frac{45}{46}46 \frac{4}{5} Setting interrupt controller */<br>47 TCANOCR = 0x07:
                                                          47 CANO interrupt priority level 7 (interrupt disabled) \star/
   48 
  49<br>50
  50 /* Setting CANO related interrupt mask register */<br>51 CANOSLIST = 0x0000; /* Clear C
  51 CANOSLIST = 0x0000; \frac{1}{\sqrt{\pi}} Clear CANO slot transmit/receive-finished interrupt request */<br>52 CANOERIST = 0x00; \frac{1}{\sqrt{\pi}} Clear CANO error interrupt request */
  52 CANOERIST = 0x00;<br>53 CANOSLIMK = 0x0000;<br>\frac{7}{10} /* Disable CANO slot transmit/receive-fil
  53 CANOSLIMK = 0x0000;<br>
CANOERIMK = 0x000;<br>
\frac{1}{x} Disable CAN0 error interrupt \frac{x}{x}<br>
\frac{1}{x} CANOERIMK = 0x00;
                                                          \sqrt{\star} Disable CAN0 error interrupt \star/ 55 
  56<br>57
  57 /* Setting CAN configuration register */<br>58 CANOCONF = 0 \times 368058 CAN0CONF = 0x3680; / / SJW=1, Sync(1)+Prop(5)+PH1(7)+PH2(7), sampling count = 1 */<br>59 CAN0ERP = (16 - 1); / Baud rate: 40 MHz / divided by 16 / 20 Tq -> 125 Kbps */
                                                          /* Baud rate: 40 MHz / divided by 16 / 20 Tq \rightarrow 125 Kbps */
  60<br>61
              /* Setting ID mask register */
 62 C0GMSKS0 = 0xff; /* Global mask register */
C0GMSKS1 = 0xff;
```
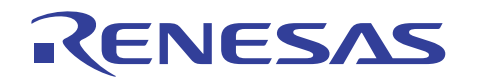

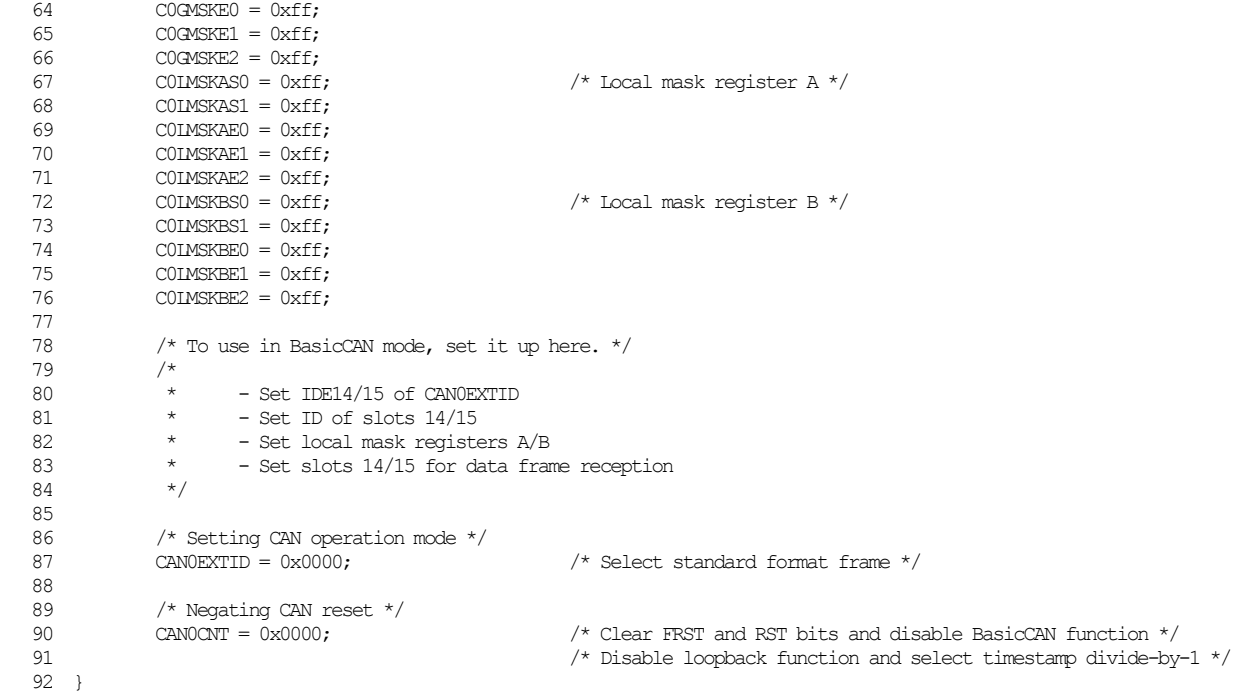

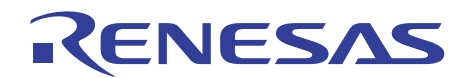

#### 4.6.2 remote receive.c

```
 1 /*""FILE COMMENT""*****************************************************
    2 * M32R C Programming<br>3 * \leq Sample Program for 3
    \frac{3}{4} * \frac{2000}{4} × \frac{1}{200} \frac{2000}{4} \frac{2000}{4} \frac{2000}{4} \frac{2000}{4} \frac{2000}{4} \frac{2000}{4} \frac{2000}{4} \frac{2000}{4} \frac{2000}{4} \frac{2000}{4} \frac{2000}{4} \frac{2000}{4} \frac{2000}{4} \frac{2000}{4} 
    4 \times < CAN remote_receive >
5 * 6 * Copyright (c) 2004 Renesas Technology Corporation
7 * All Rights Reserved
 8 *********************************************************************/
   \begin{array}{c} 9 \\ 10 \end{array} 10 /************************************************************************/ 
11 /* Include file \star/ 12 /************************************************************************/ 
   \begin{array}{c} 13 \\ 14 \end{array} 14 #include "..¥inc¥sfr32176_pragma.h" 
   \frac{15}{16} 16 /************************************************************************/ 
 17 /* Function prototype declaration */ 
 18 /************************************************************************/ 
   \begin{array}{c} 19 \\ 20 \end{array}20 void main(void);<br>21 void remote rece
                                 remote_receive(void);<br>can_init(void);
   22 extern void<br>23 23 
 24 /*""FUNC COMMENT""******************************************************* 
   25 * Function name: void main(void)<br>26 *---------------------------------
 26 *----------------------------------------------------------------------- 
    27 * Description : Remote frame reception sample program 
    28 *----------------------------------------------------------------------- 
   29 * Argument : -<br>30 *------------------
         30 *----------------------------------------------------------------------- 
   \begin{array}{ccc} 31 & * & \text{Returns} & : - \\ 32 & *----- \end{array} 32 *----------------------------------------------------------------------- 
 33 * Notes : 
 34 *""FUNC COMMENT END""***************************************************/ 
    35 void main(void) 
   36 \t{37}37 /* Initialize CAN module */<br>38 can init():
               can init();
   39<br>40
               4* Set data to be automatically sent as answer for remote frame */
   41 \text{COMSLODTO} = 0 \times 01;<br>42 \text{CMSLODT1} = 0 \times 23;42 COMSLODT1 = 0 \times 23;<br>43 COMSLODT2 = 0 \times 45:
   43 COMSLODT2 = 0 \times 45;<br>44 COMSLODT3 = 0 \times 67;
   44 COMSLODT3 = 0x67;<br>45 COMSLODT4 = 0x89;45 COMSLODT4 = 0x89;<br>46 CMSLODT5 = 0x89;46 COMSLODT5 = 0xab;<br>47 COMSLODT6 = 0xcd;47 COMSLODT6 = 0xcd;
48 COMSLODT7 = 0xef;
   49<br>50
   50 /* CAN module operation */<br>51 memote receive () :
                remote receive();
   52<br>53
    53 while( 1 ){
                 \frac{1}{4} 55 } 
    56 } 
 57 
 58 /*""FUNC COMMENT""******************************************************* 
    59 * Function name: void remote_receive(void) 
    60 *----------------------------------------------------------------------- 
    61 * Description : Receive remote frame in slot 0 
    62 *----------------------------------------------------------------------- 
   63 * Argument<br>64 *-----------
    64 *----------------------------------------------------------------------- 
   65 * Returns : -
    66 *----------------------------------------------------------------------- 
   67 * Notes<br>68 *""FUNC
        68 *""FUNC COMMENT END""***************************************************/ 
    69 void remote_receive(void) 
    70 { 
   71 COMSLOCNT = 0x00;<br>
72 while ((COMSLOCNT & TRSTAT) != 0u) { /* Verify that transmit operation is idle */
    72 while ( ( C0MSL0CNT & TRSTAT) != 0u){ /* Verify that transmit operation is idle */
 73 ; 
    74 } 
    75
```
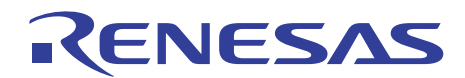

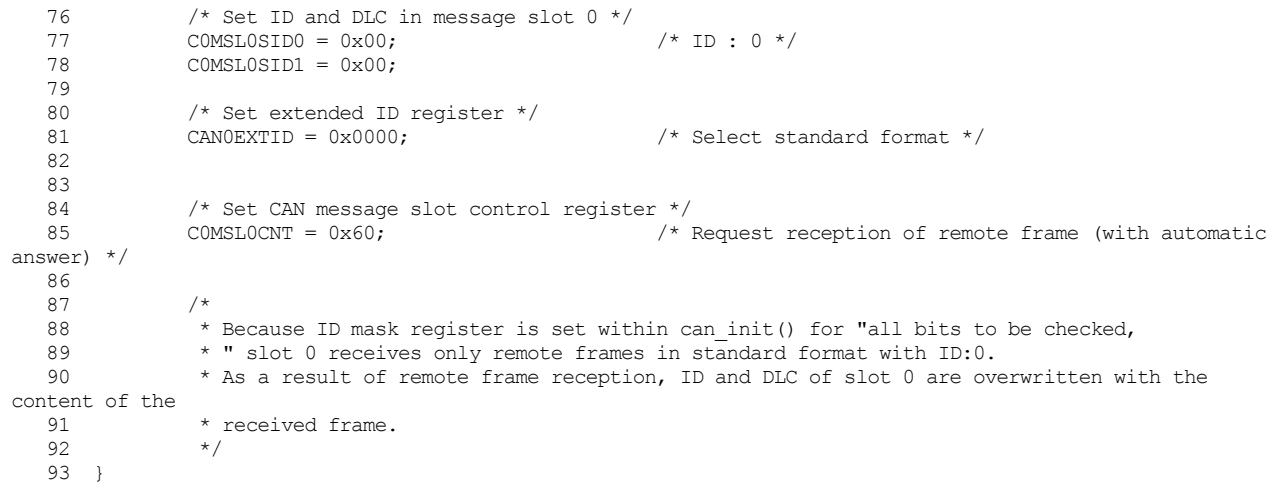

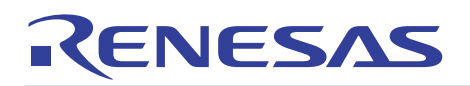

#### 5. 参考ドキュメント

- ・32176 グループ データシート Rev.1.40
- ・32176 グループ ユーザーズマニュアル Rev.1.02
- ・32176 グループ CAN モジュールの概要 Rev.1.00
- ・M3T-CC32R V.4.30 ユーザーズマニュアル(C コンパイラ編)
- ・M3T-AS32R V.4.30 ユーザーズマニュアル(アセンブラ編)
- ・M32R ファミリ ソフトウェアマニュアル Rev.1.10 (最新版をルネサス テクノロジホームページから入手してください。)
- Robert Bosch GmbH/Bosch's CAN: http://www.can.bosch.com/
- CiA: CAN in Automation: http://www.can-cia.de/

# 6. ホームページとサポート窓口

ルネサス テクノロジホームページ http://www.renesas.com/

ルネサス製品全般に関するお問合せと M32R ファミリに関する技術的なお問合せ先 カスタマサポートセンタ:csc@renesas.com

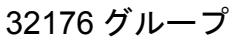

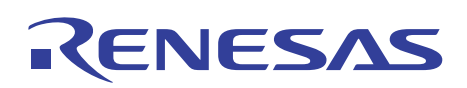

CAN モジュールの応用(リモートフレーム受信)

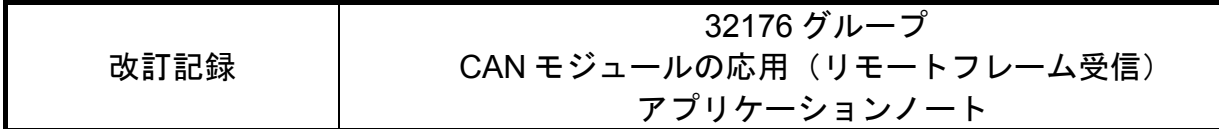

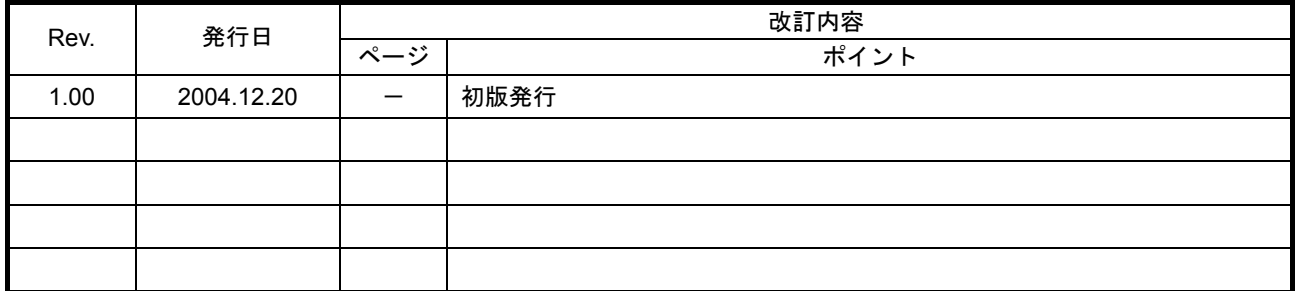

安全設計に関するお願い ·

1. 弊社は品質、信頼性の向上に努めておりますが、半導体製品は故障が発生したり、誤動作する場 合があります。弊社の半導体製品の故障又は誤動作によって結果として、人身事故、火災事故、 社会的損害などを生じさせないような安全性を考慮した冗長設計、延焼対策設計、誤動作防止設 計などの安全設計に十分ご留意ください。

━━ 本資料ご利用に際しての留意事項 ━

- 1. 本資料は、お客様が用途に応じた適切なルネサステクノロジ製品をご購入いただくための参考資 料であり、本資料中に記載の技術情報についてルネサス テクノロジが所有する知的財産権その他 の権利の実施、使用を許諾するものではありません。
- 2. 本資料に記載の製品データ、図、表、プログラム、アルゴリズムその他応用回路例の使用に起因 する損害、第三者所有の権利に対する侵害に関し、ルネサス テクノロジは責任を負いません。
- 3. 本資料に記載の製品データ、図、表、プログラム、アルゴリズムその他全ての情報は本資料発行 時点のものであり、ルネサステクノロジは、予告なしに、本資料に記載した製品または仕様を変 更することがあります。ルネサステクノロジ半導体製品のご購入に当たりましては、事前にルネ サス テクノロジ、ルネサス販売または特約店へ最新の情報をご確認頂きますとともに、ルネサス テクノロジホームページ(http://www.renesas.com)などを通じて公開される情報に常にご注意くだ さい。
- 4. 本資料に記載した情報は、正確を期すため、慎重に制作したものですが万一本資料の記述誤りに 起因する損害がお客様に生じた場合には、ルネサス テクノロジはその責任を負いません。
- 5. 本資料に記載の製品データ、図、表に示す技術的な内容、プログラム及びアルゴリズムを流用す る場合は、技術内容、プログラム、アルゴリズム単位で評価するだけでなく、システム全体で十 分に評価し、お客様の責任において適用可否を判断してください。ルネサステクノロジは、適用 可否に対する責任は負いません。
- 6. 本資料に記載された製品は、人命にかかわるような状況の下で使用される機器あるいはシステム に用いられることを目的として設計、製造されたものではありません。本資料に記載の製品を運 輸、移動体用、医療用、航空宇宙用、原子力制御用、海底中継用機器あるいはシステムなど、特 殊用途へのご利用をご検討の際には、ルネサス テクノロジ、ルネサス販売ス販売または特約店へご照会 ください。
- 7. 本資料の転載、複製については、文書によるルネサステクノロジの事前の承諾が必要です。
- 8. 本資料に関し詳細についてのお問い合わせ、その他お気付きの点がございましたらルネサス テク ノロジ、ルネサス販売または特約店までご照会ください。

RENESAS